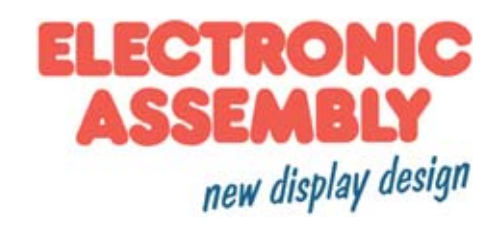

# **LCD-Modul 4x20 - 6,45mm**

# **INKL. KONTROLLER SSD1803**

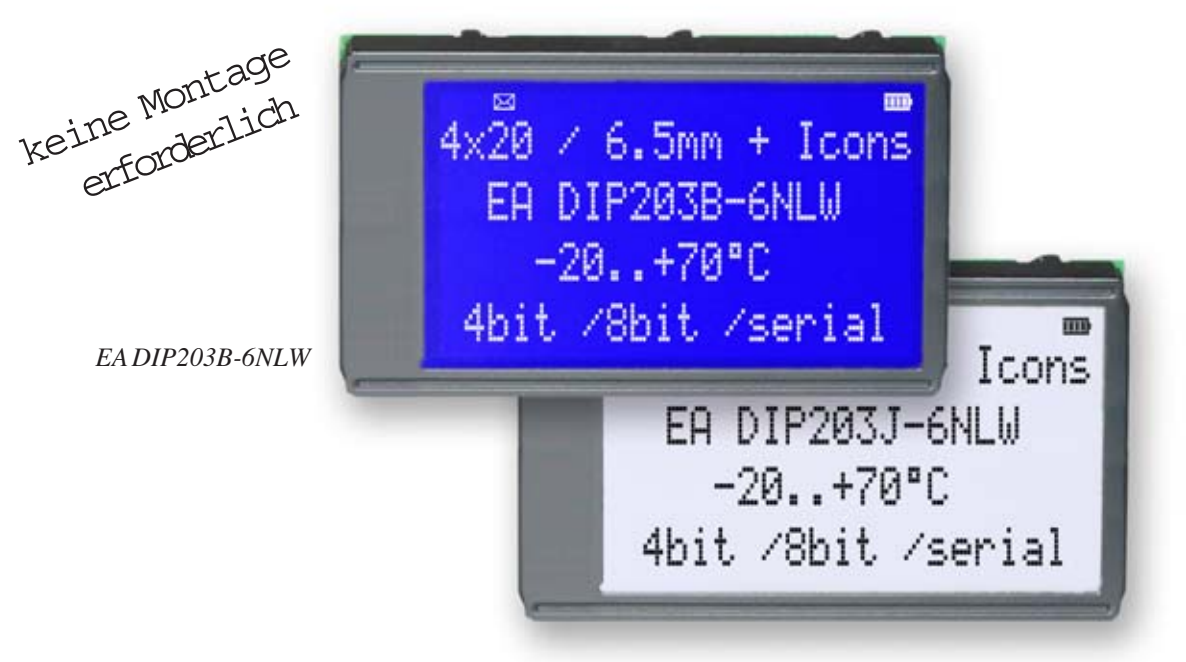

# **TECHNISCHE DATEN**

*EA DIP203J-6NLW: Abmessungen 75 x 46 mm*

- **\*** KONTRASTREICHE LCD-SUPERTWIST ANZEIGE
- **\*** BLAUER HINTERGRUND MIT WEISSER SCHRIFT
- **\*** WEISSER HINTERGRUND UND SCHWARZE SCHRIFT
- **\*** EXTREM KOMPAKT MIT NUR 75mm BREITE
- **\*** KONTROLLER SSD1803 (SEHR ÄHNLICH ZU HD44780)
- **\*** ANSCHLUSS AN 4- ODER 8-BIT DATENBUS
- **\*** SERIELLES SPI-INTERFACE (SID, SOD, SCLK, CS)
- **\*** SPANNUNGSVERSORGUNG +3,3 V / typ. 4 mA (O. BELEUCHTUNG)
- **\*** BETRIEBSTEMPERATURBEREICH -20..+70°C
- **\*** AUTOMATISCHE TEMPERATURKOMPENSATION
- **\*** LED-BELEUCHTUNG WEISS, max. 75mA@+25°C
- **\*** 16 ICONS (BATTERIE, PFEILE ETC.) KÖNNEN ANGEZEIGT WERDEN
- **\*** KEINE MONTAGE ERFORDERLICH: EINFACH NUR IN PCB EINLÖTEN
- **\*** STECKBAR ÜBER BUCHSENLEISTEN EA B254-12 (2 STK.)
- **\*** 128x64 GRAFIK IM GLEICHEN GEHÄUSE, GLEICHES PINOUT: EA DIP128

## **BESTELLBEZEICHNUNG**

LCD-MODUL 4x20/6,45mm MIT LED-BELEUCHTUNG, BLAU **EA DIP203B-6NLW** IN SCHWARZ-WEISS ALS FSTN **EA DIP203J-6NLW** BUCHSENLEISTE 4,5mm HOCH, 12 PINS (1 STÜCK) **EA B254-12**

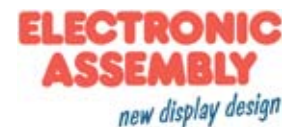

### **PINBELEGUNG**

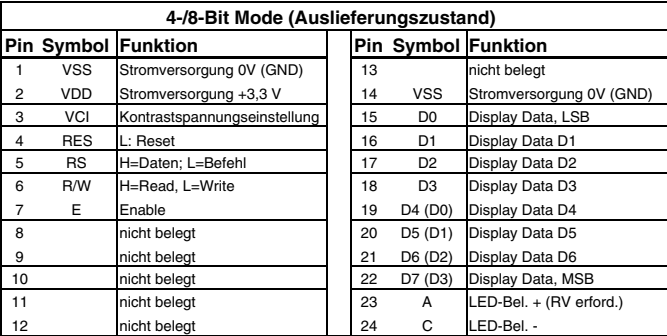

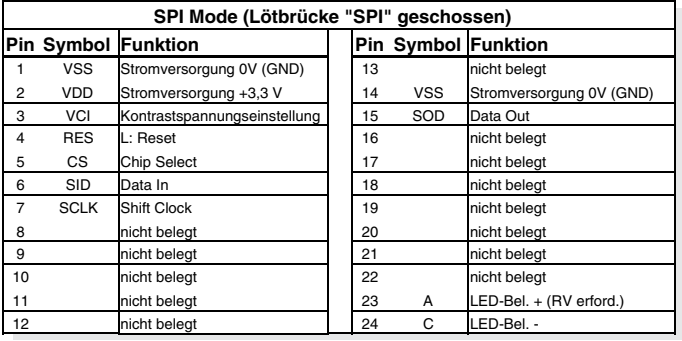

### **BELEUCHTUNG**

Der Betrieb der Hintergrundbeleuchtung erfordert eine Stromquelle oder einen externen Vorwiderstand zur Strombegrenzung. Die Flussspannung der Beleuchtung liegt zwischen 3,0V und 3,6V. Bitte beachten Sie ein Derating für den Betrieb bei Temperaturen > +25°C!

Achtung: Betreiben Sie die Beleuchtung nie direkt an VDD; das kann zur sofortigen Zerstörung führen!

Zum Ablesen des blauen Displays ist die Hintergundbeleuchtung unbedingt erforderlich. Bei direkter Sonneneinstrahlung emfehlen wir den J-Typ.

### **BEFEHLSTABELLE (SSD1803)**

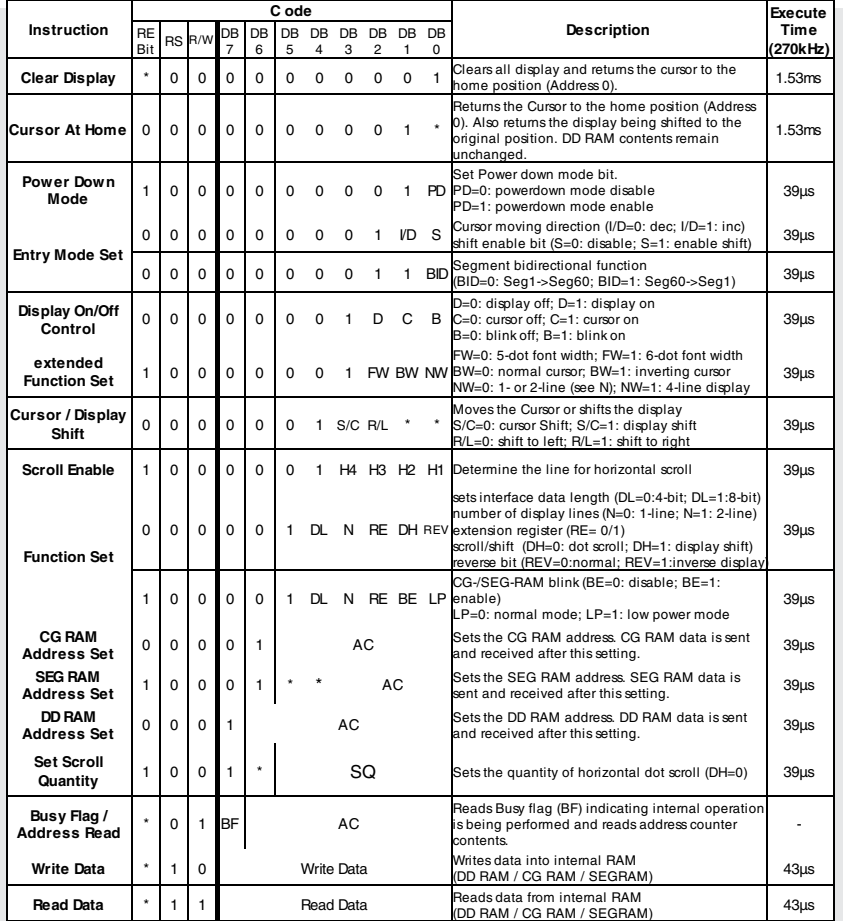

### **SPI MODE**

Das Modul kann auch mit synchron seriellen Daten beschrieben werden. Dazu muss die Lötbrücke **SPI** geschlossen werden. Die entsprechende Pinbelegung ist auf der Seite 2 oben abgebildet und die Spezifikation zur seriellen Datenübertragung finden Sie im Kontrollerdatenblatt SSD1803: http:/ /www.lcd-module.de/fileadmin/eng/pdf/zubehoer/ssd1803\_2\_0.pdf. Die Initialisierung und Programmierung erfolgt identisch.

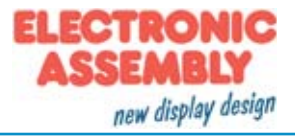

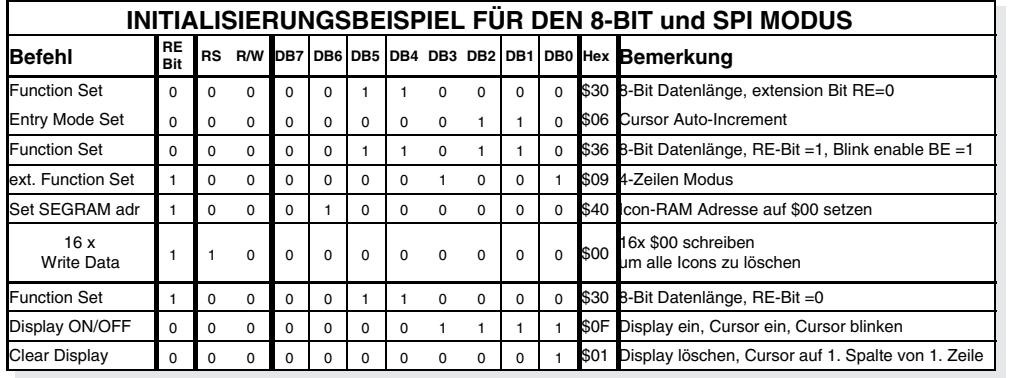

#### *Adressierung:*

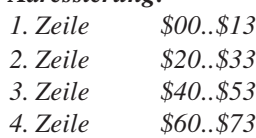

*Bitte beachten Sie, dass vor jedem Schreibzugriff anhand des Busy-Flags sichergestellt sein muss, dass der Kontroller bereit ist neue Daten anzunehmen !*

### **ZEICHENSATZ**

Neben abgebildeter Zeichensatz ist bereits integriert. Zusätzlich können 8 eigene Zeichen frei definiert werden.

### **KONTRASTEINSTELLUNG**

Die Kontrastspannung wird an Pin 3 (VCI) eingespeist.

Das Display EA DIP203 besitzt eine eingebaute Temperaturkompensation für -20 bis +70°C; ein Nachstellen des Kontrastes während des Betriebs ist hier nicht mehr erforderlich.

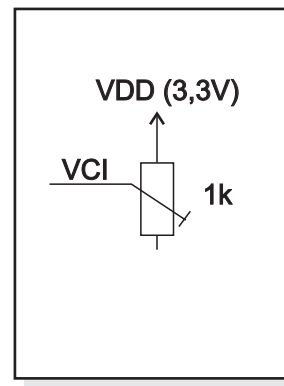

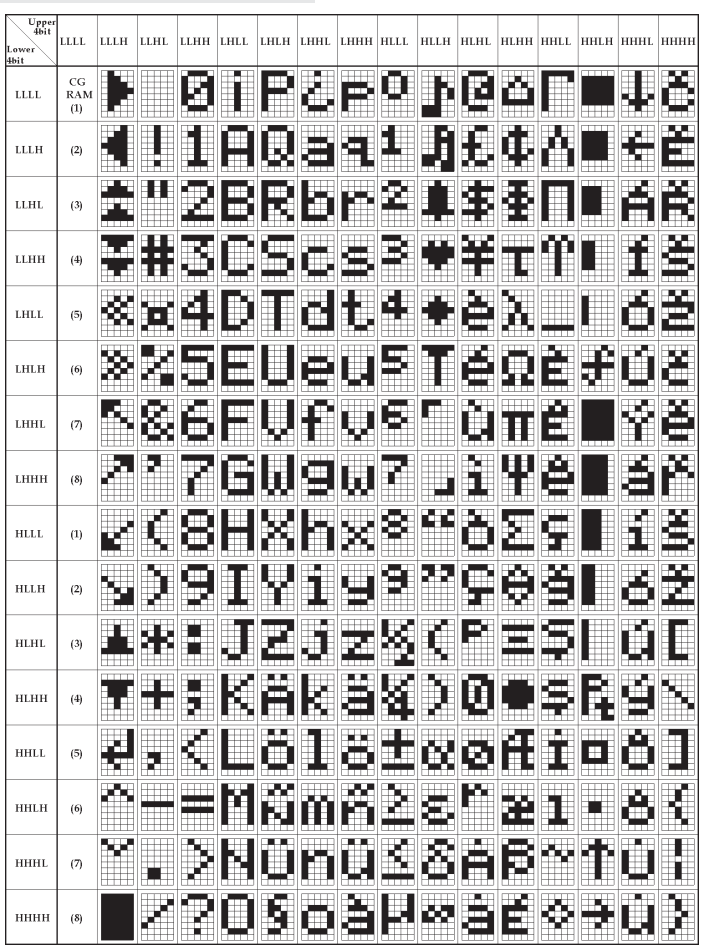

## **PROGRAMMIERUNG VON SELBSTDEFINIERTEN ZEICHEN**

Bei allen hier angebotenen Dotmatrixdisplays (Text) können zusätzlich zu den 240 im ROM fest einprogrammierten Zeichen bis zu 8 weitere frei definiert werden (ASCII Codes 0..7).

- 1.) Mit dem Kommando "CG RAM Address Set" wird der ASCII Code (Bit 3,4,5) und die entsprechende Pixelzeile (Bit 0,1,2) des Zeichens angewählt. Im Beispiel wird ein Zeichen mit dem Code \$00 definiert.
- 2.) Mit dem Befehl "Data Write" wird nun Pixelzeile für Pixelzeile das Zeichen in das CG RAM geschrieben. Ein Zeichen benötigt 8 Schreiboperationen, wobei die 8. Zeile der Cursorzeile entspricht.
- 3.) Das neu definierte Zeichen wird genauso behandelt wie ein "normales" ASCII Zeichen (Verwendung: "DD RAM Address Set", "Data Write").

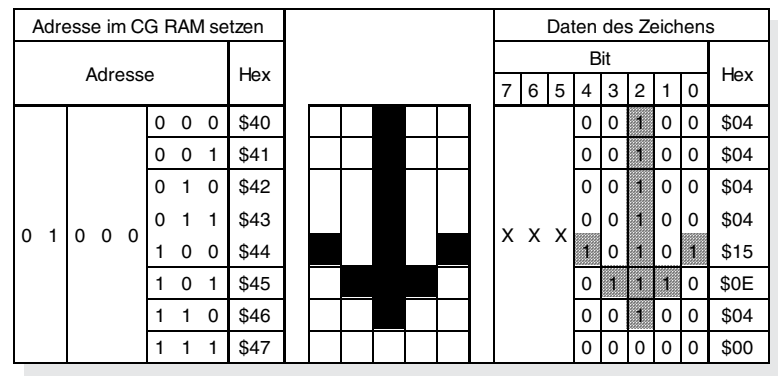

### **ANSTEUERUNG MIT 5V-SYSTEMEN**

Die Versorgung des Displays erfolgt zwingend mit 3,3V. Soll eine 5V-Ansteuerung genutzt werden, müssen alle Pegel angepasst werden.

Es kann z.B. ein bidirektionaler Levelshifter(z.B. PS 74LVC4245A) wie in dem nebenstehenden Applikationsbeispiel verwendet werden.

### **KOMPATIBILITÄT MIT EA DIP204-6**

Die Displays der EA DIP203- und EA DIP204-Familie sind im 3,3V Betrieb elektrisch und mechanisch kompatibel. Lediglich eine 5V Betriebsspannung ist für das neue EA DIP203 nicht mehr zulässig.

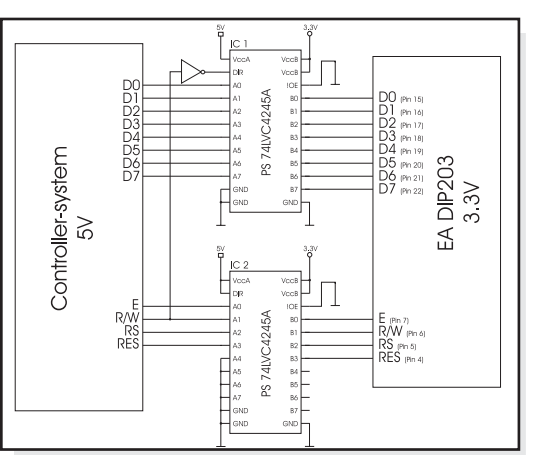

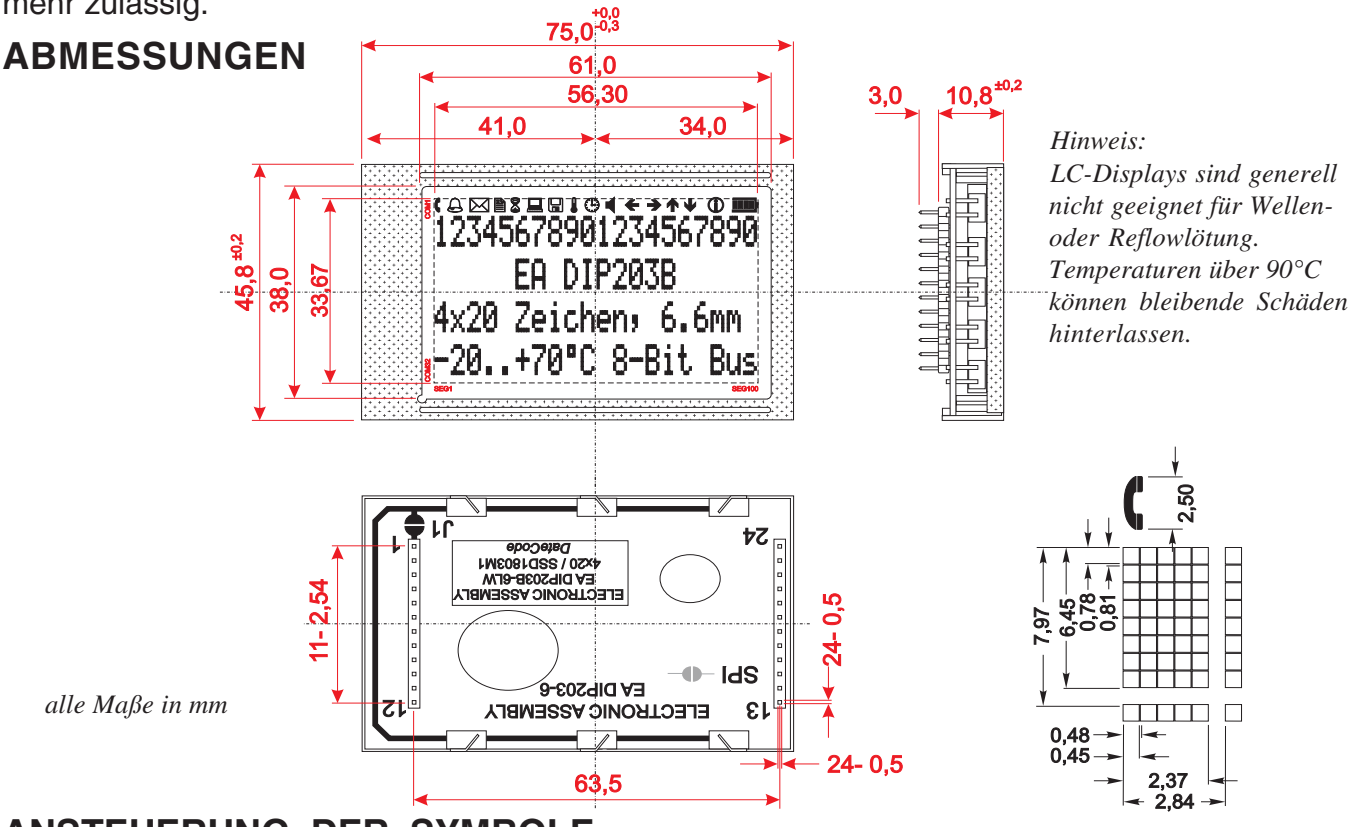

### **ANSTEUERUNG DER SYMBOLE**

Nach dem Einschalten werden zufällig Symbole angezeigt. Um diese unsichtbar zu machen, verwenden Sie das Initialisierungsbeispiel auf der Seite 3. Um einzelne Symbole gezielt zu setzen, lesen Sie das nebenstehende Beispiel.

Jedes Symbol kann blinkend oder in normaler Darstellung (solid) angezeigt werden.

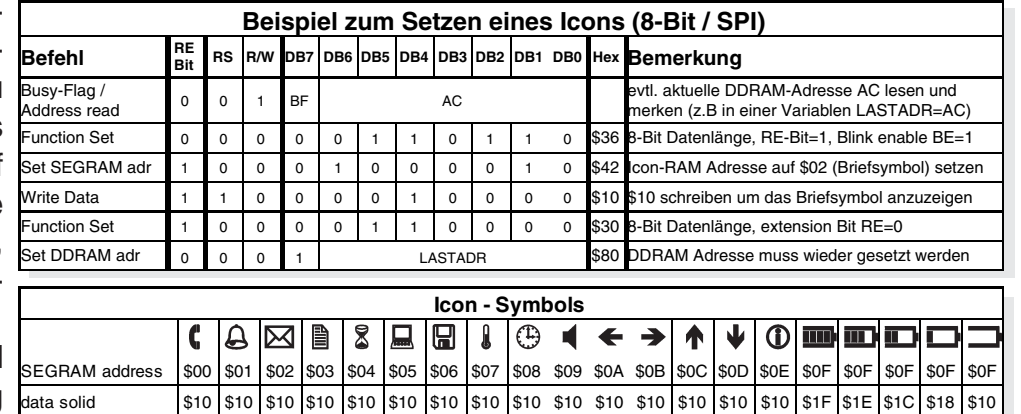

ELECTRONIC ASSEMBLY GmbH Zeppelinstraße 19 D-82205 Gilching **Germany** 

Fon: +49 (0)8105-778090 Fax: +49 (0)8105-778099 e-Mail: info@lcd-module.de Web: www.lcd-module.de

data blink (BE=1!) \$50 \$50 \$50 \$50 \$50 \$50 \$50 \$50 \$50 \$50 \$50 \$50 \$50 \$50 \$50 \$50

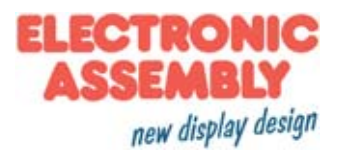